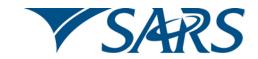

## South African Revenue Service

Dear Third Party Data Supplier

# ADHERING TO INFRASTRUCTURAL SET UP GUIDELINES FOR CONNECT DIRECT™ SECURE + IN THE TRADE TESTING ENVIRONMENT

We would like to advise all third party data suppliers of the infrastructural set up guidelines for Connect:Direct™ Secure+ in the trade testing environment. Participation in the Trade Testing process will allow you the opportunity to prepare your supporting and retrospective data associated with your Dividends Tax Return (DTR02) submissions. We would also like to remind you that you have until 1 March 2013 to submit your retrospective data for dividends tax to SARS.

Please take note of the following two matters:

#### 1. The use of Secure+ in Trade Testing and Production

Third party data suppliers need to comply to the SARS security standard for the Connect:Direct™ bulk submission channel. The standard for this channel which provides secure communication and transactions is IBM™ Sterling Connect:Direct™ Secure+.

Please note that we are only providing access to Connect:Direct™ via a link into the SARS MPLS at Internet Solutions. Detail on this standard is available on the SARS website www.sars.gov.za.

#### 2. If you want to participate in the trade testing you need to activate the process using the following steps:

|        | Activity                                                                                                    | Responsibility        |
|--------|----------------------------------------------------------------------------------------------------|-----------------------|
| STEP 1 | Company confirms they have Connect:Direct™ installed in their software environment.                                                                 | 3 <sup>rd</sup> Party |
| STEP 2 | Company confirms third party Link: Multi Protocol Label Switching (MPLS) through the Service Provider: Internet Solutions is online.                | 3 <sup>rd</sup> Party |
| STEP 3 | Company provides SARS with their Node Name, Source IP and Port details (for SARS to open up their fire wall) using the form attached as Appendix A. | 3 <sup>rd</sup> Party |
| STEP 4 |                                                                                                    | 3 <sup>rd</sup> Party |

|        |                                                                                                    | I                     |
|--------|----------------------------------------------------------------------------------------------------|-----------------------|
|        | Company provides SARS with details of the legal entity to be enrolled and activated on e-Filling using the form attached as Appendix A.                                                                                                    |                       |
|        | SARS need to enrol and activate you on your behalf so you get a certificate issued from the SARS Quality Assurance environment.                                                                                                    |                       |
| STEP 5 | SARS provides a Node Name, Source IP and Port details.                                                                                                    | SARS                  |
| STEP 6 | SARS grants the firewall access to submitting parties                                                                                                    | SARS                  |
| STEP 7 | SARS enrols and activates companies to use the Connect:Direct™ channel. SARS provides company with a digital certificate to be used for authentication during file submission.                                                                                                    | SARS                  |
| STEP 8 | Company starts submitting files via Connect:Direct™. in the Trade Testing Environment                                                                                                    | 3 <sup>rd</sup> Party |
| STEP 9 | Completed forms (See Appendix A) can be emailed to the datachannel@sars.gov.za  Once you have submitted a file please notify SARS with an email to the datachannel@sars.gov.za so that we can acknowledge receipt.  Feedback on progress and associated "bug fixing" will be provided by email using the following email address the datachannel@sars.gov.za | SARS                  |

### **APPENDIX A:**

As explained in STEP 9 in the table above, please provide the following information in the Form below and return it to SARS via email to: the <a href="mailto:datachannel@sars.gov.za">datachannel@sars.gov.za</a>.

| Organisation Details |  |  |
|----------------------|--|--|
| Organisation         |  |  |
| name                 |  |  |
| Company              |  |  |
| Registration         |  |  |
| Number (with         |  |  |

| slashes)               |                                                                                        |
|------------------------|----------------------------------------------------------------------------------------|
| Trading As             |                                                                                        |
| Income Tax             |                                                                                        |
| Reference              |                                                                                        |
| Number                 |                                                                                        |
| Total number           |                                                                                        |
| of Technical           |                                                                                        |
| Administrators         |                                                                                        |
| Total number           |                                                                                        |
| of Technical           |                                                                                        |
| Users                  |                                                                                        |
| Please provide t       | he following detail for each Technical Administrator listed above                      |
| eFiling Administ       | trator Details: This user is equivalent to the current eFiling full                    |
| administrator. 7       | The role of this user is to enrol the legal entity/organisation that will be           |
| submitting data        | to SARS. Thus user must also select the technical Administrator (TA) that              |
| will complete th       | ne enrolment process.                                                                  |
| Surname                |                                                                                        |
| First name             |                                                                                        |
| Login name             |                                                                                        |
| Email Address          |                                                                                        |
| Cell Phone             |                                                                                        |
| number                 |                                                                                        |
| Telephone              |                                                                                        |
| Number                 |                                                                                        |
| <b>Technical Admir</b> | nistrator Details: The role of this user is to request the digital certificate and     |
| to select/appoir       | nt technical users.                                                                    |
| Surname                |                                                                                        |
| First name             |                                                                                        |
| ID / Passport          |                                                                                        |
| number                 |                                                                                        |
| Login name             |                                                                                        |
| Email Address          |                                                                                        |
| Cell Phone             |                                                                                        |
| number                 |                                                                                        |
| Telephone              |                                                                                        |
| Number                 |                                                                                        |
|                        | etails: The role of this user is to submit the bulk data files to SARS via the Connect |
| Direct channel.        |                                                                                        |
| Surname                |                                                                                        |
| First name             |                                                                                        |
| ID / Passport          |                                                                                        |
| number                 |                                                                                        |
| Login name             |                                                                                        |
| Email Address          |                                                                                        |

| Cell Phone                            |                                                                                          |  |  |  |
|---------------------------------------|------------------------------------------------------------------------------------------|--|--|--|
| number                                |                                                                                          |  |  |  |
| Telephone                             |                                                                                          |  |  |  |
| Number                                |                                                                                          |  |  |  |
| Additional Connect Direct Information |                                                                                          |  |  |  |
| Node Name                             |                                                                                          |  |  |  |
| PC IP Address                         |                                                                                          |  |  |  |
| Buffer Size                           |                                                                                          |  |  |  |
| Number of                             |                                                                                          |  |  |  |
| Connects to                           |                                                                                          |  |  |  |
| Connect Direct                        |                                                                                          |  |  |  |
| Common                                | The CN must= VAR1 + " " + VAR2 + "_" + VAR3 + "_" + VAR4 + "_" + VAR5, where             |  |  |  |
| Name (CN)                             | <ul> <li>VAR1 = 'SARS' – This variable is a hardcoded string</li> </ul>                  |  |  |  |
| Example                               | VAR2 = Company registration number, e.g. 2004/003456/07 (without)                        |  |  |  |
|                                       | slashes, ie 200400345607)                                                                |  |  |  |
|                                       | VAR3 = Tax Reference number, number – the company's Income Tax                           |  |  |  |
|                                       | reference number, e.g. 9087654321                                                        |  |  |  |
|                                       | <ul> <li>VAR4 = Tax type - in this case it will always be "IT" for Income Tax</li> </ul> |  |  |  |
|                                       | <ul> <li>VAR5 = Connect:Direct™ node name, e.g. CD.</li> </ul>                           |  |  |  |
|                                       |                                                                                          |  |  |  |
|                                       | E.g. CN = <b>SARS_200400345607_9087654321_IT_CD</b>                                      |  |  |  |

Please refer all queries to the <a href="mailto:datachannel@sars.gov.za">datachannel@sars.gov.za</a>.

Sincerely

ISSUED ON BEHALF OF THE COMMISSIONER FOR THE SOUTH AFRICAN REVENUE SERVICE

February 2013